# **Initial Setup Wizard - Nameservers**

**For cPanel & WHM version 62**

<< [Step 3: Set Up IP Addresses](https://documentation.cpanel.net/display/62Docs/Initial+Setup+Wizard+-+Set+Up+IP+Addresses)

[Step 5: Services](https://documentation.cpanel.net/display/62Docs/Initial+Setup+Wizard+-+Services) >>

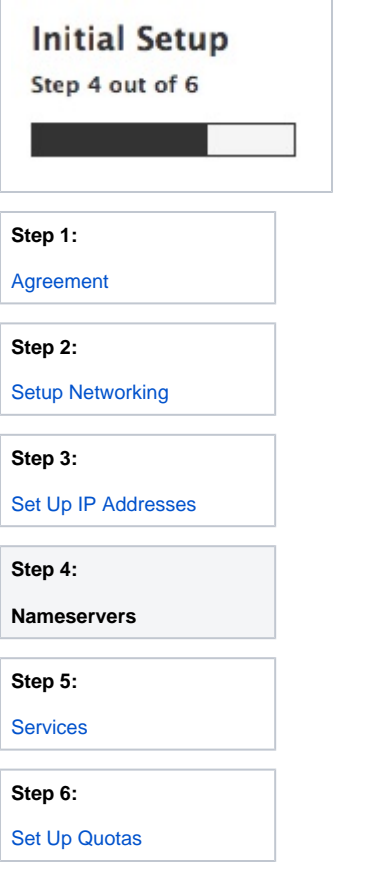

# Nameservers

This section allows you to configure nameservers. Nameservers populate your server's DNS information throughout the Internet to allow visitors to access websites on your server.

### Nameserver Configuration

Select the nameserver software that you wish to use. You can choose BIND, MyDNS, PowerDNS, NSD, or Disabled.

#### **Important:**

- For more information about each option, review the information in the Advantages, Disadvantages, and Notes text boxes.
- This option defaults to BIND. The BIND nameserver software is adequate for most servers.
- If you use a remote nameserver, select Disabled.

#### Choose the nameservers that domains on this server will use

To configure your nameservers properly, make certain to complete the following steps:

- 1. Obtain two IP addresses from your datacenter. You **must** have one IP address for each nameserver.
- 2. Register your nameservers with the name registrar that you used to register your domain name. For more information, read our [How to Set Up](https://documentation.cpanel.net/display/CKB/How+to+Set+Up+Nameservers+in+a+cPanel+Environment)  [Nameservers in a cPanel Environment](https://documentation.cpanel.net/display/CKB/How+to+Set+Up+Nameservers+in+a+cPanel+Environment) documentation.

Δ

- 3. Ask your data center to set up reverse DNS pointers.
- 4. Enter your nameservers in the Nameserver 1, Nameserver 2, Nameserver 3, and Nameserver 4 text boxes.

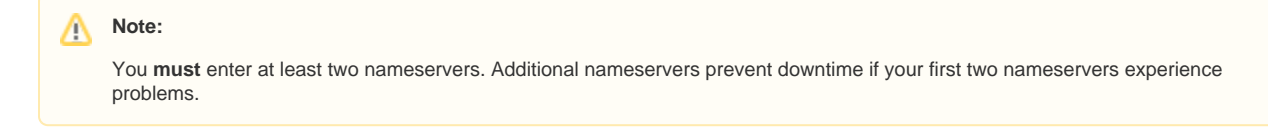

### Configure Address Records for Nameservers & Hostname

A entries are records on your server that resolve domain names to their IPv4 addresses. AAAA entries are records on your server that resolve domain names to their IPv6 addresses.

To add A and AAAA entries, perform the following steps:

- 1. Select the Add "A Entries" for all Nameservers checkbox.
- 2. Enter the IPv4 addresses for each of your nameservers in the text box that corresponds to that nameserver.
- 3. Enter the IPv6 addresses for each of your nameservers in the text box that corresponds to that nameserver.
- 4. Select the Add "A Entries" for Hostname checkbox if you wish to add an A entry for your server's hostname.
- 5. If you selected the *Add "A Entries" for Hostname* checkbox, enter the IP address for your server in the *IP for Entry* text box.

#### Save and continue

Click Save & Go to Step 5.

To return to Step 3, click Go Back. << [Step 3: Set Up IP Addresses](https://documentation.cpanel.net/display/62Docs/Initial+Setup+Wizard+-+Set+Up+IP+Addresses)

[Step 5: Services](https://documentation.cpanel.net/display/62Docs/Initial+Setup+Wizard+-+Services) >>

#### Additional documentation

## Content by label

There is no content with the specified labels

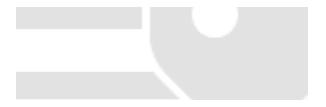